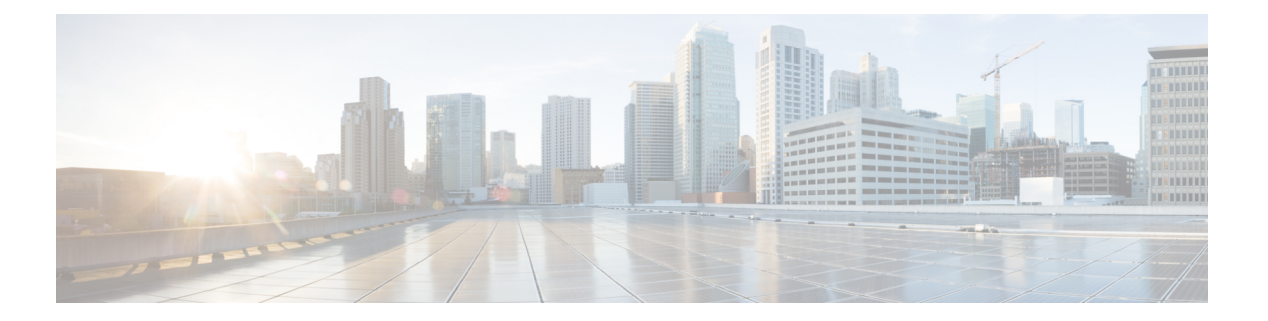

# 認可の設定

AAA 認可を使用すると、ユーザが利用できるサービスを制限できます。AAA 認可をイネーブ ルにすると、ネットワーク アクセス サーバはユーザのプロファイルから取得した情報を使用 して、ユーザの設定を設定します。このプロファイルは、ローカル ユーザ データベースまた はセキュリティ サーバにあります。認可が完了すると、ユーザ プロファイルの情報で許可さ れているサービスであれば、ユーザは要求したサービスに対するアクセス権を付与されます。

- [許可設定の前提条件](#page-0-0) (1 ページ)
- [認可の設定の概要](#page-1-0) (2 ページ)
- [認可の設定方法](#page-5-0) (6 ページ)
- [許可の設定例](#page-8-0) (9 ページ)
- [認可の設定に関する追加情報](#page-12-0) (13 ページ)
- [許可設定の機能履歴](#page-12-1) (13 ページ)

### <span id="page-0-0"></span>許可設定の前提条件

名前付き方式リストを使用して認証を設定する前に、まず、次のタスクを実行する必要があり ます。

- ネットワークアクセスサーバの認証、許可、およびアカウンティング(AAA)を有効にし ます。
- AAA 認証を設定します。一般的に、認可は認証後に実行し、認証が適切に動作すること に依存します。AAA 認証の設定方法については、「認証の設定」モジュールを参照して ください。
- RADIUS または TACACS+ 認可を発行している場合、RADIUS または TACACS+ セキュリ ティ サーバの特性を定義します。シスコのネットワーク アクセス サーバを設定して RADIUSセキュリティサーバと通信する方法の詳細については、「RADIUSの設定」の章 を参照してください。シスコのネットワークアクセスサーバを設定してTACACS+セキュ リティ サーバと通信する方法の詳細については、「TACACS+ の設定」モジュールを参照 してください。
- ローカル認可を発行している場合、**username** コマンドを使用して、特定のユーザに関連 付けられている権限を定義します。

### <span id="page-1-0"></span>認可の設定の概要

#### 認可の名前付き方式リスト

許可方式リストによって、許可の実行方法とこれらの方式の実行順序が定義されます。方式リ ストは、順に照会する認可方式(RADIUS または TACACS+ など)を記述した指定リストで す。方式リストを使用すると、許可に使用するセキュリティプロトコルを1つ以上指定できる ため、最初の方式が失敗した場合のバックアップシステムを確保できます。Cisco IOSXEソフ トウェアでは、特定のネットワークサービスについてユーザを許可するために最初の方式が使 用されます。その方式が応答しない場合、リストの次の方式が選択されます。このプロセス は、リストのいずれかの認可方式と通信に成功するか、定義されているすべての方式が試行さ れるまで継続されます。

Cisco IOS XE ソフトウェアでは、前の方式からの応答がない場合にのみ、リストの次の許可方 式が試行されます。このサイクルの任意の時点で許可が失敗した場合(つまり、セキュリティ サーバまたはローカル ユーザ名データベースからユーザ サービスの拒否応答が返される場 合)、許可プロセスは停止し、その他の許可方式は試行されません。 (注)

方式リストは、要求した認可タイプに固有です。

- Commands:ユーザが実行するEXECモードコマンドに適用されます。コマンドの認可は、 特定の特権レベルに関連付けられた、グローバル コンフィギュレーション コマンドなど のすべての EXEC モードコマンドについて、認可を試行します。
- EXEC:ユーザ EXEC ターミナルセッションに関連付けられた属性に適用されます。
- Network:ネットワーク接続に適用します。これには、PPP、SLIP、または ARAP 接続が 含まれます。
- Reverse Access:リバース Telnet セッションに適用されます。

方式の指定リストを作成すると、指定した許可タイプに対して特定の許可方式リストが定義さ れます。

定義されると、方式リストを特定の回線またはインターフェイスに適用してから、定義済み方 式のいずれかを実行する必要があります。唯一の例外は、デフォルトの方式リスト(「default」 という名前)です。名前付き方式リストを指定せずに、特定の許可タイプ用の**aaaauthorization** コマンドが発行されると、名前付き方式リストが明示的に定義されている場合を除いて、すべ てのインターフェイスまたは回線にデフォルトの方式リストが自動的に適用されます。(定義 済みの方式リストは、デフォルトの方式リストに優先します)。デフォルトの方式リストが定 義されていない場合、デフォルトでローカル認可が実行されます。

### **AAA** 認可方式

AAA は 5 種類の認可方式をサポートしています。

- TACACS+:ネットワークアクセスサーバは、TACACS+セキュリティデーモンと許可情報 を交換します。TACACS+ 認可は、属性値ペアを関連付けることでユーザに特定の権限を 定義します。属性ペアは適切なユーザとともに TACACS+ セキュリティ サーバのデータ ベースに保存されます。
- If-Authenticated:ユーザが認証に成功した場合、ユーザは要求した機能にアクセスできま す。
- None:ネットワークアクセスサーバは、認可情報を要求しません。認可は、この回線/イ ンターフェイスで実行されません。
- Local:ルータまたはアクセスサーバは、**username**コマンドの定義に従って、ローカルデー タベースに問い合わせて、たとえばユーザに固有の権限を許可します。ローカル データ ベースを介して制御できるのは、一部の機能だけです。
- RADIUS:ネットワークアクセスサーバは RADIUS セキュリティサーバからの許可情報を 要求します。RADIUS認可では、属性を関連付けることでユーザに固有の権限を定義しま す。属性は適切なユーザとともに RADIUS サーバ上のデータベースに保存されます。

CSCuc32663 では、パスワードおよび認可ログは、TACACS+、LDAP、または RADIUS セキュ リティサーバへ送信される前にマスクされます。マスクされていない情報をTACACS+、LDAP または RADIUS セキュリティサーバに送信するには、**aaa authorization commands visible-keys** コマンドを使用します。 (注)

#### 認可方式

ネットワークアクセスサーバから TACACS+ セキュリティサーバを介して認可情報を要求する には、**group tacacs+** *method* キーワードを指定して **aaa authorization** コマンドを使用します。 TACACS+セキュリティサーバを使用して認可を設定する詳細な方法については、「TACACS+ の設定」の章を参照してください。TACACS+サーバが、PPPやARAなどのネットワークサー ビスの使用を認可できるようにする例については、「TACACS 認可の例」を参照してくださ い。

ユーザが認証済みであれば、要求した機能へのアクセスを許可するには、**if-authenticated***method* キーワードを指定して**aaa authorization**コマンドを使用します。この方式を選択する場合、す べての要求した機能は、認証済みユーザに自動的に許可されます。

特定のインターフェイスまたは回線から認可を実行したくない場合があります。指定した回線 またはインターフェイスで許可動作を停止するには、**none** *method* キーワードを使用します。 この方式を選択すると、すべてのアクションについて認可はディセーブルになります。

ローカル許可を選択するには(つまり、ルータまたはアクセスサーバがローカルユーザデータ ベースに問い合わせて、ユーザが使用可能な機能を決定する場合)、**local** *method* キーワード

を指定して**aaaauthorization**コマンドを使用します。ローカル許可に関連する機能は、**username** グローバル コンフィギュレーション コマンドを使用して定義します。許可されている機能の リストについては、「認証の設定」の章を参照してください。

ネットワークアクセスサーバからRADIUSセキュリティサーバを介して許可を要求するには、 **radius** *method* キーワードを使用します。RADIUS セキュリティ サーバを使用して認可を設定 する詳細な方法については、「RADIUS の設定」の章を参照してください。

ネットワークアクセスサーバからRADIUSセキュリティサーバを介して許可を要求するには、 **group radius** *method* キーワードを指定して **aaa authorization** コマンドを使用します。RADIUS セキュリティサーバを使用して認可を設定する詳細な方法については、「RADIUSの設定」の 章を参照してください。RADIUS サーバがサービスを認可できるようにする例については、 「RADIUS 認可の例」を参照してください。

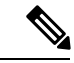

SLIP の認可方式リストは、関連インターフェイスで PPP に設定されているすべての方式に従 います。特定のインターフェイスに定義および適用されるリストがない場合(またはPPP設定 が指定されていない場合)、認可のデフォルト設定が適用されます。 (注)

#### 方式リストとサーバ グループ

サーバ グループは、方式リストに使用する既存の RADIUS または TACACS+ サーバ ホストを グループ化する方法の 1 つです。次の図に、4 台のセキュリティ サーバ(R1 と R2 は RADIUS サーバ、T1 と T2 は TACACS+ サーバ)が設置された一般的な AAA ネットワーク設定を示し ます。R1 と R2 で RADIUS サーバのグループを構成します。T1 と T2 で TACACS+ サーバの グループを構成します。

サーバ グループを使用して、設定したサーバ ホストのサブセットを指定し、特定のサービス に使用します。たとえば、サーバ グループを使用すると、R1 および R2 を別のサーバ グルー プとして定義し、T1 および T2 を別のサーバ グループとして定義できます。つまり、R1 と T1 を方式リストに指定できるか、または R2 と T2 を方式リストに指定できます。そのため、 RADIUS および TACACS+ のリソースを割り当てる場合の柔軟性が高くなります。

サーバグループには、1台のサーバに対して複数のホストエントリを含めることができます。 エントリごとに固有の識別情報を設定します。固有の識別情報は、IP アドレスと UDP ポート 番号の組み合わせで構成されます。これにより、RADIUSホストとして定義されているさまざ まなポートが、固有の AAA サービスを提供できるようになります。つまり、この固有識別情 報を使用して、ある IP アドレスに位置する 1 台のサーバ上に複数の UDP ポートが存在する場 合、それぞれの UDP ポートに対して RADIUS 要求を送信できます。1 台の RADIUS サーバ上 にある異なる2つのホストエントリが1つのサービス(認可など)に設定されている場合、設 定されている2番めのホストエントリは最初のホストエントリのフェールオーバーバックアッ プとして動作します。この例の場合、最初のホスト エントリがアカウンティング サービスの 提供に失敗すると、同じデバイスに設定されている2番めのホストエントリを使用してアカウ ンティング サービスを提供するように、ネットワーク アクセス サーバが試行します(試行さ れる RADIUS ホスト エントリの順番は、設定されている順序に従います)。

サーバ グループの設定および DNIS 番号に基づくサーバ グループの設定の詳細については、 「RADIUS の設定」または「TACACS+ の設定」の章を参照してください。

### **AAA** 認可タイプ

Cisco IOS XE ソフトウェアは、5 種類の認可をサポートしています。

- Commands:ユーザが実行するEXECモードコマンドに適用されます。コマンドの認可は、 特定の特権レベルに関連付けられた、グローバル コンフィギュレーション コマンドなど のすべての EXEC モードコマンドについて、認可を試行します。
- EXEC:ユーザ EXEC ターミナルセッションに関連付けられた属性に適用されます。
- Network:ネットワーク接続に適用します。これには、PPP、SLIP、または ARAP 接続が 含まれます。
- Reverse Access:リバース Telnet セッションに適用されます。
- Configuration:AAA サーバからのコンフィギュレーションのダウンロードに適用されま す。
- IP Mobile:IP モバイルサービスの許可に適用されます。

#### 承認タイプ

名前付き認可方式リストは、指定される認可の種類によって変わります。

ユーザ別に固有のセキュリティポリシーを適用する認可をイネーブルにする方式リストを作成 するには、auth-proxy キーワードを使用します。認証プロキシ機能の詳細については、このガ イドの「Traffic Filtering and Firewalls」の部の「Configuring Authentication Proxy」を参照してく ださい。

すべてのネットワーク関連サービス要求(SLIP、PPP、PPP NCP、ARAP など)について認可 を有効にする方式リストを作成するには、**network** キーワードを使用します。

ユーザがEXECシェルを実行できるかどうかを認可で決定できるように方式リストを作成する には、**exec** キーワードを使用します。

特定の特権レベルに関連付けられた個々のEXECコマンドについて認可を有効にする方式リス トを作成するには、**commands**キーワードを使用します。これにより、指定されたコマンドレ ベル(0~15)に関連付けられているすべてのコマンドを認可できます。

リバースTelnet機能について認可を有効にする方式リストを作成するには、**reverse-access**キー ワードを使用します。

Cisco IOS XE ソフトウェアでサポートされている認可のタイプの詳細については、「AAA 認 可タイプ」を参照してください。

### 認可の属性値ペア

RADIUSおよびTACACS+の認可はいずれも、セキュリティサーバのデータベースに保存され ている属性を処理することで、ユーザに固有の権限を定義します。RADIUS と TACACS+ のい ずれも、属性はセキュリティサーバに定義され、ユーザに関連付けられ、ユーザの接続に適用 されるネットワーク アクセス サーバに送信されます。

サポートされるRADIUS属性のリストについては、「RADIUS属性の概要およびRADIUSIETF 属性」の章を参照してください。サポートされる TACACS+ の AV ペアのリストについては、 「TACACS+ の設定」の章を参照してください。

### <span id="page-5-0"></span>認可の設定方法

### 名前付き方式リストによる **AAA** 認可の設定

名前付き方式リストを使用して AAA 認可を設定するには、グローバル コンフィギュレーショ ン モードで次のコマンドを使用します。

#### 手順

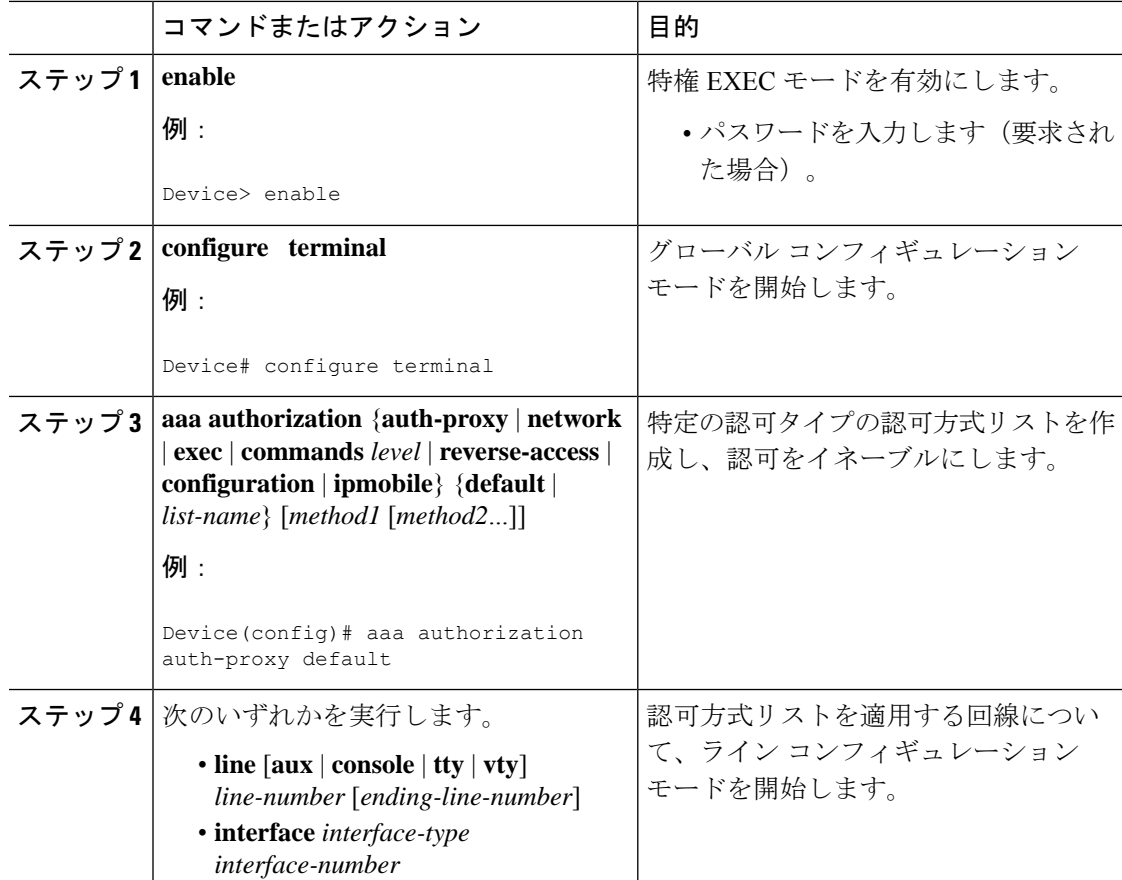

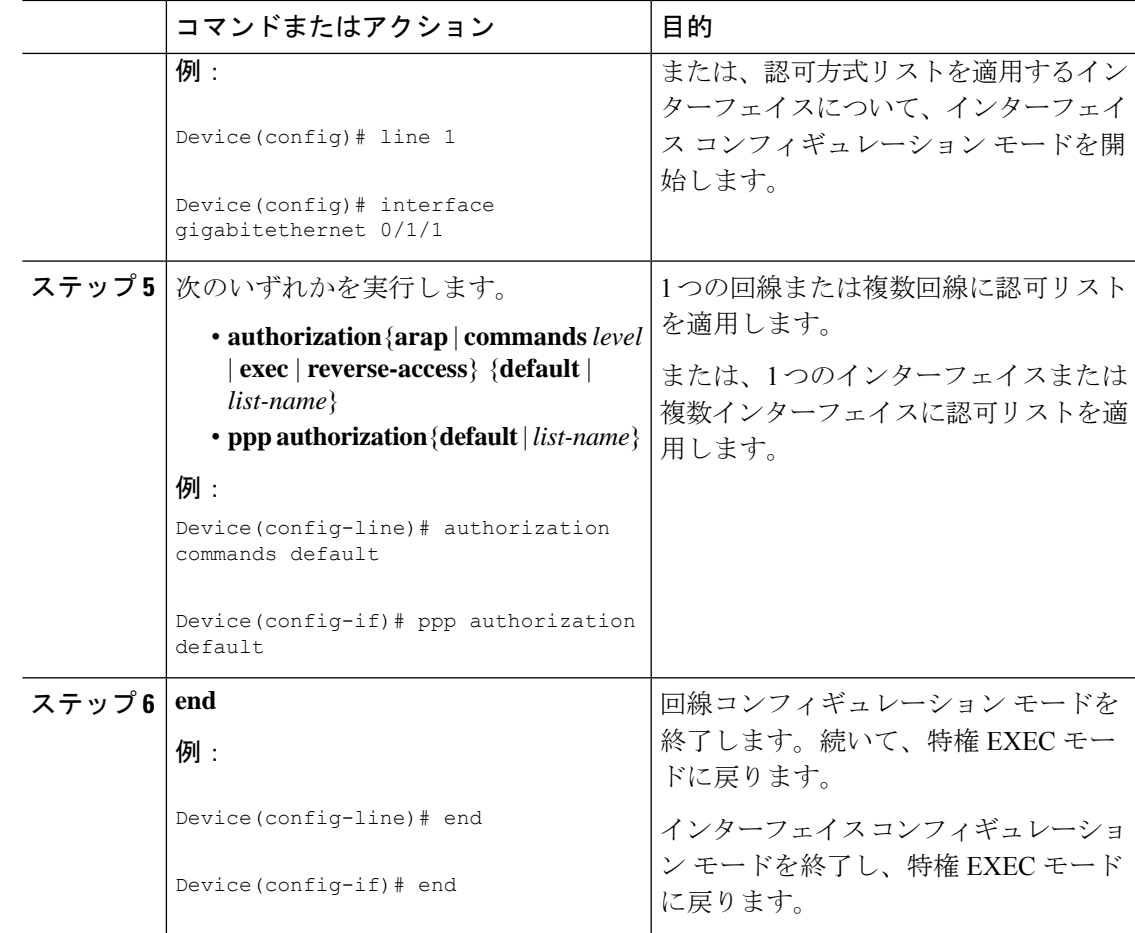

### グローバル コンフィギュレーション コマンドの認可のディセーブル 化

**commands** キーワードを指定して **aaa authorization** コマンドを使用すると、その特権レベルに 関連付けられているすべての EXEC モードコマンド(グローバル コンフィギュレーション コ マンドを含む)に対して許可が試行されます。一部の EXEC レベル コマンドと同じコンフィ ギュレーション コマンドもあるため、認可プロセスが混乱する可能性があります。**no aaa authorization config-commands** を使用すると、ネットワーク アクセス サーバがコンフィギュ レーション コマンド認可の試行を停止します。

すべてのグローバルコンフィギュレーションコマンドについてAAA認可をディセーブルにす るには、グローバル コンフィギュレーション モードで次のコマンドを使用します。

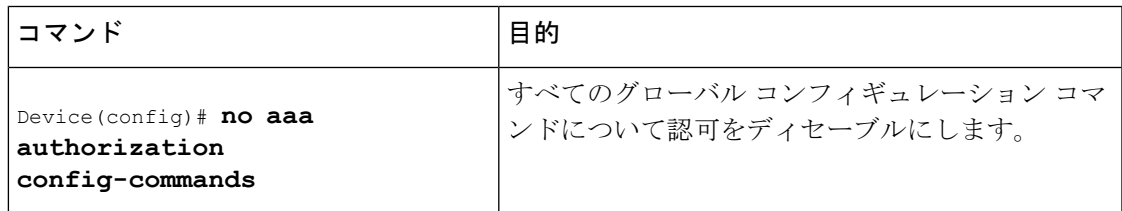

コンソール上で AAA 認可をディセーブルにするには、グローバル コンフィギュレーション モードで次のコマンドを使用します。

デフォルトでコンソールの AAA 認可はディセーブルです。コンソールで AAA 許可が有効に なっている場合は、AAA の設定段階で **no aaa authorizationconsole** コマンドを設定して無効に します。ユーザ認証用のコンソールでは AAA をディセーブルにする必要があります。 (注)

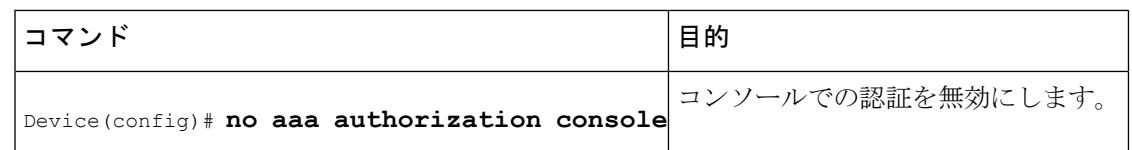

#### リバース **Telnet** の認可の設定

Telnet は、リモート ターミナル接続に使用される標準ターミナル エミュレーション プロトコ ルです。通常、ネットワーク アクセス サーバに(主にダイヤルアップ接続経由で)ログイン し、Telnet を使用してそのネットワーク アクセス サーバから他のネットワーク デバイスにア クセスします。ただし、場合によっては、リバースTelnetセッションを確立する必要がありま す。リバース Telnet セッションでは、反対方向の Telnet 接続(つまり、ネットワーク内部か ら、ネットワーク周辺にあるネットワーク アクセス サーバに対する接続)が確立されます。 その接続によって、ネットワーク アクセス サーバに接続しているモデムや他のデバイスへの アクセスを取得します。リバース Telnet は、ユーザがネットワーク アクセス サーバに接続さ れているモデム ポートに Telnet を送信できるようにすることで、ユーザにダイヤルアウト機 能を提供します。

リバースTelnetを介してアクセスできるポートのアクセス権を制御することが重要です。適切 に制御しないと、たとえば、不正ユーザがモデムに自由にアクセスし、着信コールをトラップ して迂回させたり、不正な宛先にコールを送信したりする可能性があります。

リバース Telnet 時の認証は、Telnet 用の標準の AAA ログイン手順を介して実行されます。通 常、Telnet またはリバース Telnet セッションを確立するには、ユーザはユーザ名とパスワード を指定する必要があります。リバースTelnet認可は、認証に加えて認可を必須にすることで、 追加(任意)レベルのセキュリティを提供します。リバースTelnet認可をイネーブルにするこ とで、標準のTelnetログイン手順を介してユーザ認証を完了した後に、RADIUSまたはTACACS+ を使用して、そのユーザが非同期ポートにリバースTelnetアクセスを実行できるかどうかを認 可できます。

リバース Telnet 認可には次の利点があります。

- リバース Telnet アクティビティを実行しているユーザに、リバース Telnet を使用して特定 の非同期ポートにアクセスする権限を付与することで、追加レベルの保護を実現していま す。
- •リバース Telnet 認可を管理できる(アクセスリスト以外の)代替方式があります。

ネットワーク アクセス サーバが TACACS+ または RADIUS サーバからの認可情報を要求する ように設定してから、ユーザによるリバースTelnetセッションの確立を許可するには、グロー バル コンフィギュレーション モードで次のコマンドを使用します。

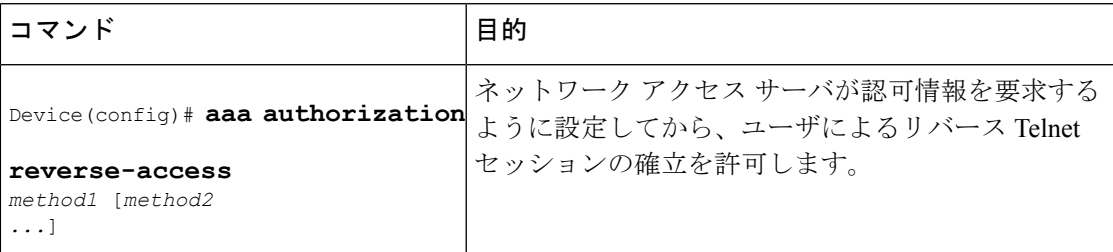

この機能によって、ネットワーク アクセス サーバは、セキュリティ サーバ(RADIUS または TACACS+)からリバース Telnet 認可情報を要求できます。セキュリティサーバ上のユーザに 固有のリバース Telnet 特権を設定する必要があります。

### <span id="page-8-0"></span>許可の設定例

#### 例:**TACACS** 認可

次に、TACACS+ サーバを使用して、PPP や ARA などのネットワーク サービスの使用を認可 する例を示します。TACACS+ サーバが使用不能の場合、または認可プロセス中にエラーが発 生した場合、フォールバック方式 (none) はすべての認可要求を許可することです。

Device(config)# **aaa authorization network default group tacacs+ none**

次に、TACACS+ を使用してネットワークの認可を許可する例を示します。

Device(config)# **aaa authorization network default group tacacs+**

次に、同じ許可を提供し、「*mci*」と「*att*」というアドレスプールも作成する例を示します。

```
Device> enable
Device# configure terminal
Device(config)# aaa authorization network default group tacacs+
Device(config)# interface gigabitethernet 01/1/
Device(config-if)# ip address-pool local
Device(config-if)# exit
Device(config)# ip local-pool mci 172.16.0.1 172.16.0.255
Device(config)# ip local-pool att 172.17.0.1 172.17.0.255
Device(config-if)# end
```
これらのアドレス プールは、TACACS デーモンによって選択できます。デーモンの設定例を 次に示します。

```
user = mci_customer1 {
    login = cleartext "some password"
    service = ppp protocol = ip {
        addr-pool=mci
    }
```

```
}
user = att_customer1 {
    login = cleartext "some other password"
    service = ppp protocol = ip {
        addr-pool=att
     }
```
#### 例:**RADIUS** 許可

次に、RADIUS を使用して認可を行うようにルータを設定する方法の例を示します。

```
Device> enable
Device# configure terminal
Device(config)# aaa new-model
Device(config)# aaa authorization exec default group radius if-authenticated
Device(config)# aaa authorization network default group radius
Device(config)# radius server ip
Device(config-radius-server)# key sharedkey
Device(config-radius-server)# end
```
この RADIUS 認可設定のサンプル行は、次のように定義されます。

• **aaa authorization exec default group radius if-authenticated** コマンドで、ネットワークアク セスサーバが RADIUS サーバに接続して、ユーザのログイン時にユーザが EXEC シェル を起動する権限があるかどうかを決定するように設定します。ネットワークアクセスサー バが RADIUS サーバに接続するときにエラーが発生した場合、フォールバック方式は、 ユーザが適切に認証されていると CLI の起動を許可します。

返される RADIUS 情報を使用して、その接続に適用される autocommand または接続アクセス リストを指定できます。

• **aaa authorization network default group radius** コマンドにより、RADIUS を介するネット ワーク許可を設定します。この操作は、アドレス割り当ての管理、アクセスリストのアプ リケーション、および他の多様なユーザ別の数量に使用できます。

(注)

この例ではフォールバック方式を指定していないため、何らかの理由で認可に失敗すると、 RADIUS サーバからの応答はありません。

#### 例:リバース **Telnet** 許可

次に、ネットワーク アクセス サーバが TACACS+ セキュリティ サーバから認可情報を要求し てから、ユーザによるリバース Telnet セッションの確立を許可する例を示します。

```
Device> enable
Device# configure terminal
Device(config)# aaa new-model
Device(config)# aaa authentication login default group tacacs+
Device(config)# aaa authorization reverse-access default group tacacs+
Device(config)# tacacs-server host 172.31.255.0
Device(config)# tacacs-server timeout 90
```
Device(config)# **tacacs-server key sharedkey** Device(config)# **end**

この TACACS+ リバース Telnet 認可設定のサンプル行は、次のように定義されます。

- **aaa new-model** コマンドは AAA を有効にします。
- **aaa authentication login default group tacacs+** コマンドで、ログイン時のユーザ認証のデ フォルト方式として TACACS+ を指定します。
- リバースTelnetセッションを確立しようとしているときに、**aaa authorizationreverse-access default group tacacs+** コマンドで、ユーザ認可の方式として TACACS+ を指定します。
- **tacacs-server host** コマンドで、TACACS+ サーバを指定します。
- **tacacs-server timeout** コマンドで、ネットワークアクセスサーバが TACACS+ サーバの応 答を待機する期間を設定します。
- **tacacs-server key** コマンドで、ネットワークアクセスサーバと TACACS+ デーモン間のす べての TACACS+ 通信に使用される暗号キーを定義します。

次に、ネットワーク アクセス サーバ「maple」上のポート tty2、およびネットワーク アクセス サーバ「oak」上のポート tty5 に対するリバース Telnet アクセス権をユーザ pat に付与する汎 用の TACACS+ サーバを設定する例を示します。

```
user = pat
  login = cleartext lab
  service = raccess {
    port#1 = maple/tty2
    port#2 = oak/tty5
```

```
(注)
```
この例では、「maple」と「oak」には、DNS 名またはエイリアスではなく、ネットワーク ア クセス サーバのホスト名が設定されています。

次に、TACACS+ サーバ (CiscoSecure) を設定して、ユーザ pat にリバース Telnet アクセス権 を付与する例を示します。

```
user = pat
profile_id = 90
profile_cycle = 1
member = Tacacs_Users
service=shell {
default cmd=permit
}
service=raccess {
allow "c2511e0" "tty1" ".*"
refuse ".*" ".*" ".*"
password = clear "goaway"
```
 $\label{eq:1}$ 

(注)

CiscoSecure は、バージョン 2.1(*x*)~ バージョン 2.2(1) のコマンドライン インターフェイスを 使用して、リバース Telnet だけをサポートしています。

空の「service=raccess {}」句は、リバース Telnet のネットワーク アクセス サーバ ポートに対 して無条件のアクセス権をユーザに許可しています。「service=raccess」句が存在しない場合、 ユーザはリバース Telnet のすべてのポートに対してアクセスを拒否されます。

TACACS+の設定の詳細については、「TACACS+の設定」の章を参照してください。CiscoSecure の設定の詳細については、『*CiscoSecure Access Control Server User Guide*』の version 2.1(2) 以降 を参照してください。

次に、ネットワーク アクセス サーバが RADIUS セキュリティ サーバから認可を要求してか ら、ユーザによるリバース Telnet セッションの確立を許可する例を示します。

```
Device> enable
Device# configure terminal
Device(config)# aaa new-model
Device(config)# aaa authentication login default group radius
Device(config)# aaa authorization reverse-access default group radius
Device(config)# radius server ip
Device(config-radius-server)# key sharedkey
Device(config-radius-server)# address ipv4 172.31.255.0 auth-port 1645 acct-port 1646
Device(config-radius-server)# end
```
この RADIUS リバース Telnet 認可設定のサンプル行は、次のように定義されます。

- **aaa new-model** コマンドは AAA を有効にします。
- **aaa authenticationlogindefault groupradius**コマンドで、ログイン時のユーザ認証のデフォ ルト方式として RADIUS を指定します。
- リバースTelnetセッションを確立しようとしているときに、**aaa authorizationreverse-access default group radius** コマンドで、ユーザ認可の方式として RADIUS を指定します。
- **radius** コマンドで、RADIUS サーバを指定します。
- **key** コマンドで、ネットワークアクセスサーバと RADIUS デーモン間のすべての RADIUS 通信に使用される暗号キーを定義します。

次に、ネットワーク アクセス サーバ「maple」上のポート tty2 で、ユーザ「pat」にリバース Telnet アクセス権を付与する RADIUS サーバに要求を送信する例を示します。

```
Username = "pat"
Password = "goaway"
User-Service-Type = Shell-User
cisco-avpair = "raccess:port#1=maple/tty2"
```
構文「raccess:port=any/any」で、リバース Telnet のネットワーク アクセス サーバ ポートに対 して無条件のアクセス権をユーザに許可します。「raccess:port={*nasname* }/{*tty number* }」句が ユーザ プロファイルにない場合、ユーザはすべてのポートでリバース Telnet へのアクセスを 拒否されます。

RADIUS の設定の詳細については、「RADIUS の設定」の章を参照してください。

# <span id="page-12-0"></span>認可の設定に関する追加情報

シスコのテクニカル サポート

| 説明                                                                                                    | リンク                                               |
|----------------------------------------------------------------------------------------------------|---------------------------------------------------|
| 右のURLにアクセスして、シスコのテクニカ<br>ルサポートを最大限に活用してください。こ<br>れらのリソースは、ソフトウェアをインストー<br>ルして設定したり、シスコの製品やテクノロ<br>ジーに関する技術的問題を解決したりするた<br>めに使用してください。このWebサイト上の<br>ツールにアクセスする際は、Cisco.comのログ<br>イン ID およびパスワードが必要です。 | http://www.cisco.com/cisco/web/support/index.html |

## <span id="page-12-1"></span>許可設定の機能履歴

次の表に、このモジュールで説明する機能のリリースおよび関連情報を示します。

これらの機能は、特に明記されていない限り、導入されたリリース以降のすべてのリリースで 使用できます。

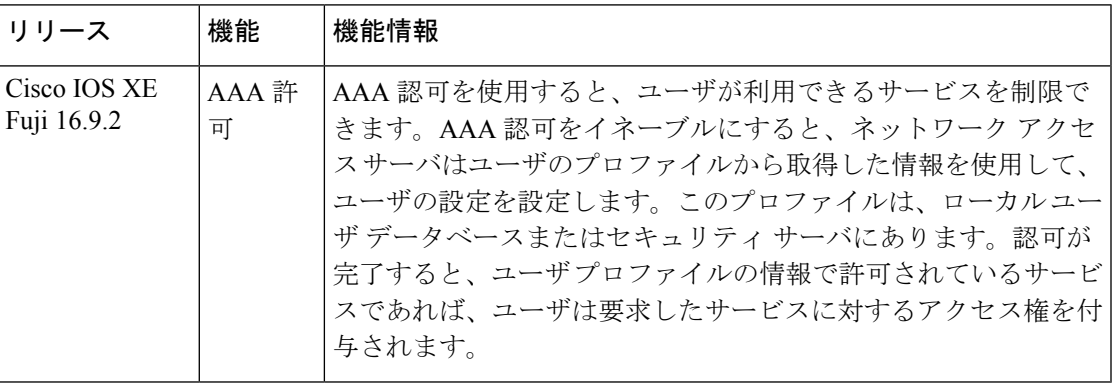

CiscoFeature Navigatorを使用すると、プラットフォームおよびソフトウェアイメージのサポー ト情報を検索できます。Cisco Feature Navigator には、<http://www.cisco.com/go/cfn> からアクセス します。

 $\mathbf l$